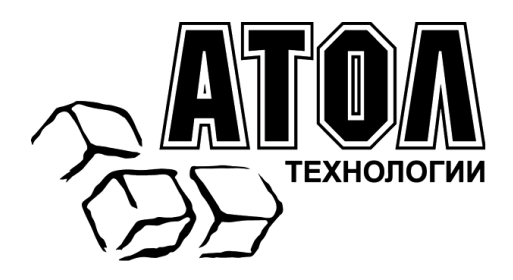

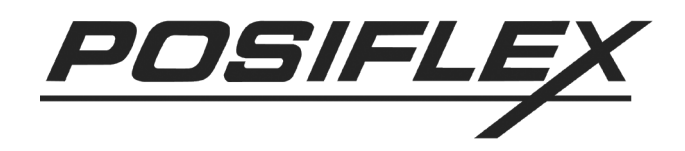

# **Многофункциональное устройство безопасности KB4000/KP100/SD100**

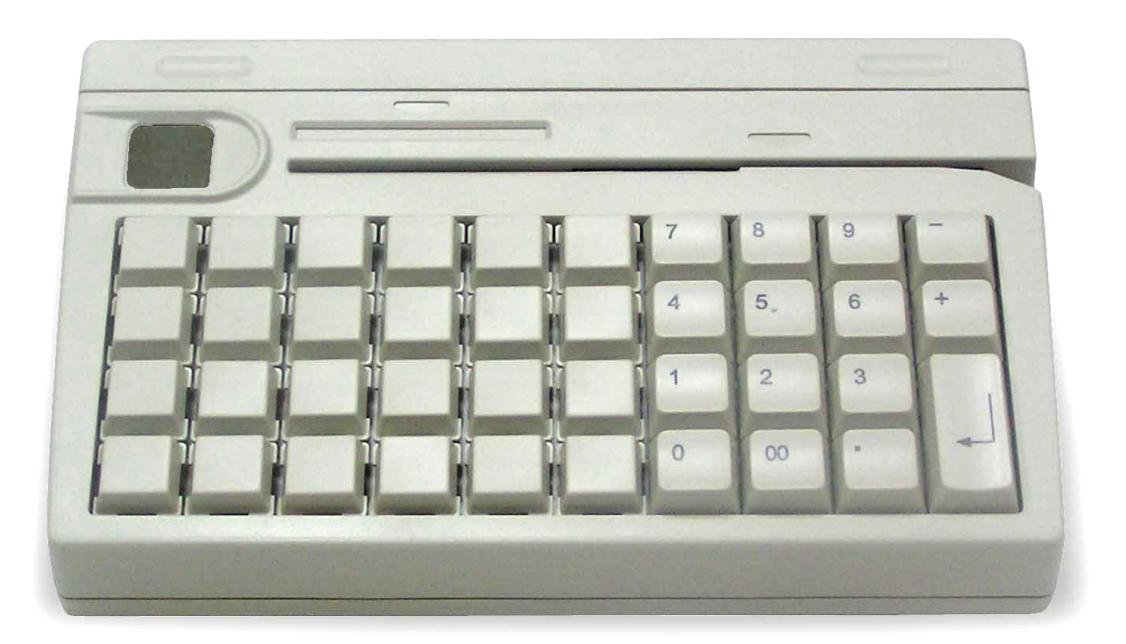

# **Руководство по эксплуатации**

Москва, 2009 г.

ПРАВО ТИРАЖИРОВАНИЯ ДОКУМЕНТАЦИИ ПРИНАДЛЕЖИТ ООО «АТОЛ технологии»

Версия документации: 2.0 (от 03.02.2009)

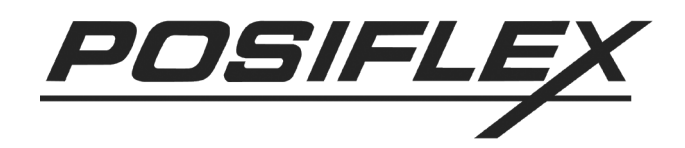

# Содержание

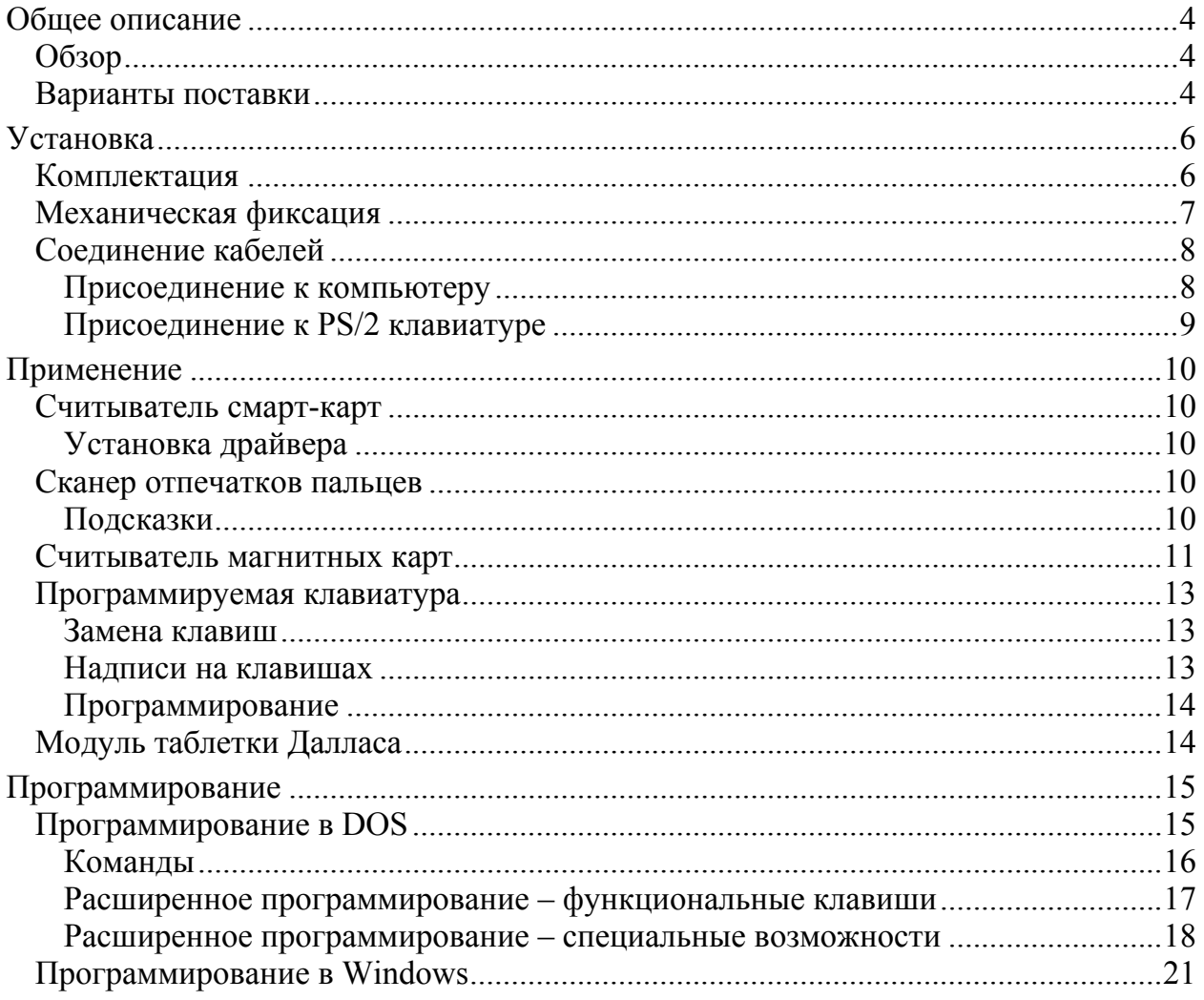

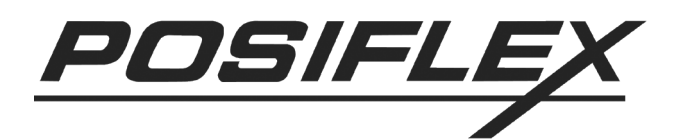

# <span id="page-3-0"></span>**ОБЩЕЕ ОПИСАНИЕ**

# <span id="page-3-1"></span>**Обзор**

В таблице перечислены возможные конструкции серии устройств безопасности:

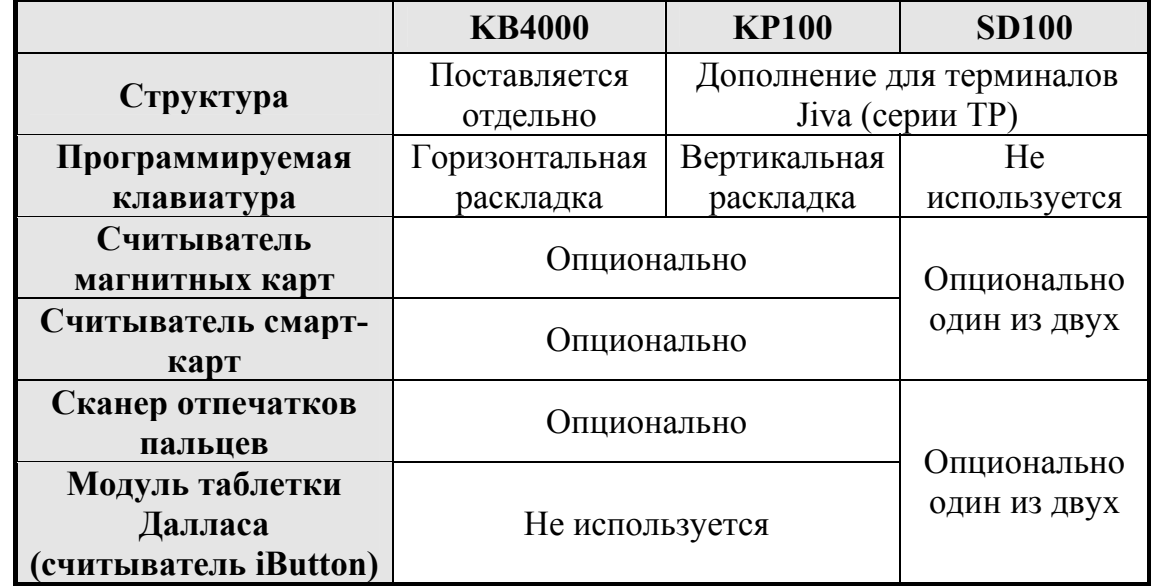

В устройстве SD100 считыватели магнитных карт и смарт-карт со стандартным USB интерфейсом используют одно и то же место, поэтому они не могут быть установлены одновременно. Тем не менее, использование считывателя магнитных карт отличного от USB типа может разрешить эту проблему, хотя поддержка специального коннектора считывателя должна быть проверена перед подобным использованием.

# <span id="page-3-2"></span>**Варианты поставки**

Подчеркнутые варианты, перечисленные ниже, относятся к устройствам, которые могут быть установлены только официальным представителем Posiflex, но ни в коем случае не пользователем. Варианты, выделенные курсивом, устанавливаются перед отправкой с производства.

- Считыватель магнитных карт (PS/2 клавиатурный интерфейс для KB4000 и KP100)
	- Головка стандарта ISO 7811 для 1 и 2 дорожек
	- Головка стандарта ISO 7811 для 2 и 3 дорожек
	- $\Box$  Головка стандарта ISO 7811 для 1, 2 и 3 дорожек + AAMVA + CA DMV
	- Головка стандарта JIS/II
- Считыватель магнитных карт (USB интерфейс для SD100)

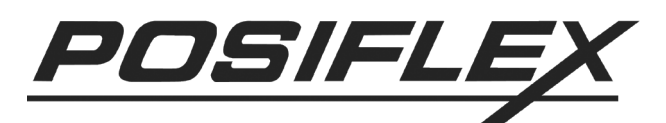

- Головка стандарта ISO 7811 для 1 и 2 дорожек
- Головка стандарта ISO 7811 для 2 и 3 дорожек
- Головка стандарта ISO 7811 для 1, 2 и 3 дорожек + AAMVA + CA DMV
- Считыватель магнитных карт (Интерфейс считывателя магнитных карт для SD100)
	- Головка стандарта ISO 7811 для 1 и 2 дорожек
	- Головка стандарта ISO 7811 для 2 и 3 дорожек
	- Головка стандарта ISO 7811 для 1, 2 и 3 дорожек
	- Головка стандарта JIS/II
- Считыватель смарт-карт
- Сканер отпечатков пальцев
- *Модуль таблетки Далласа*
- Таблетка Далласа (электронный ключ iButton) 2 шт.

Если все устройства, использующие конкретный тип интерфейса, не устанавливаются на конкретный продукт, то и сам интерфейс не устанавливается. Например, для SD100 с единственным специальным интерфейсом считывателя магнитных карт или для KP100 и KB4000, которые не содержат ни сканера отпечатков пальцев, ни считывателя смарт-карт, USB интерфейс не встраивается; для SD100, не имеющего специального интерфейса считывателя магнитных карт, отсутствует разъем для подключения считывателя; для SD100 без модуля таблетки Далласа отсутствует 9-штырьковый D разъем.

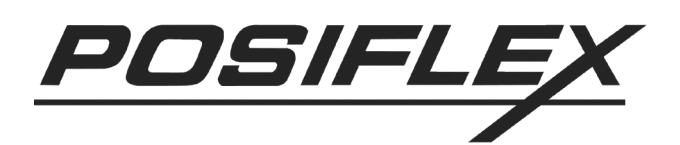

# <span id="page-5-0"></span>**У СТАНОВКА**

# <span id="page-5-1"></span>**Комплектация**

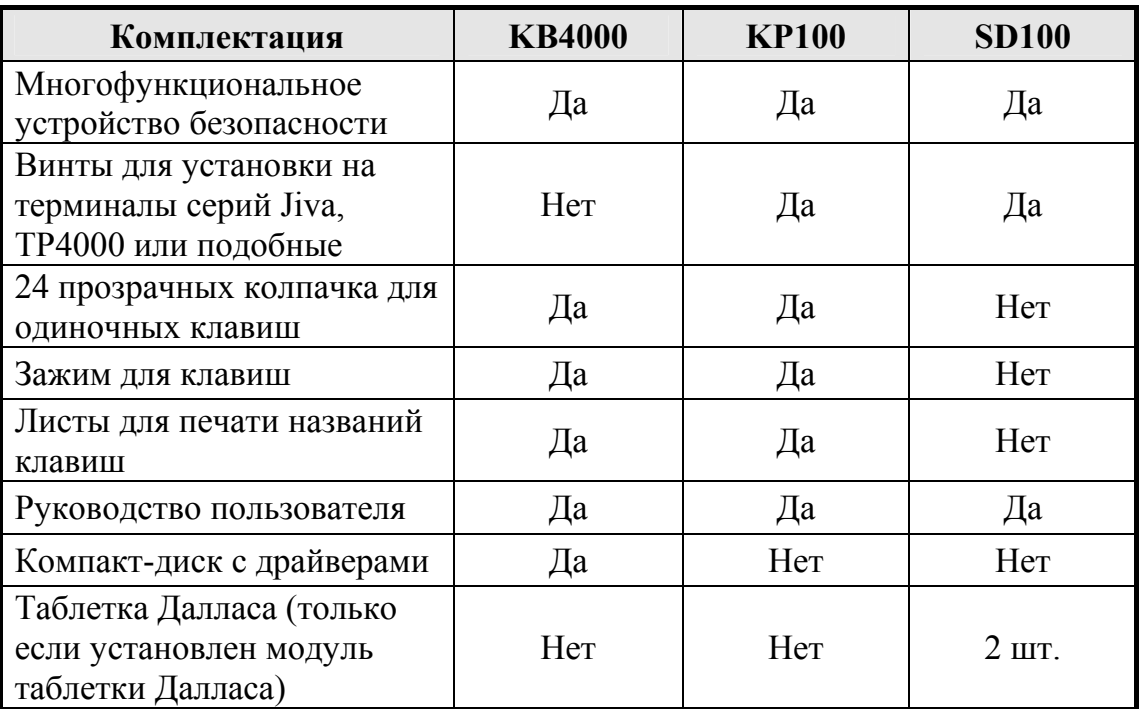

Драйверы для KP100 и SD100 также можно найти на компакт-дисках, входящих в комплект поставки сенсорных терминалов Jiva, монитора TM4000 или любого другого устройства, в качестве дополнения к которому выступает данный продукт. Вы также можете связаться с Вашим дилером.

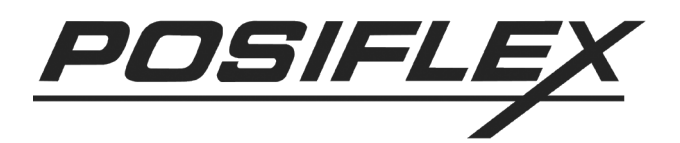

# <span id="page-6-0"></span>**Механическая фиксация**

Если устройство безопасности KB4000 поставляется отдельно, убедитесь, что эта клавиатура кладется на горизонтальную плоскую поверхность и используется не в экстремальных условиях. Когда устройство SD100 поставляется вместе с терминалом серии Jiva, TM4000 или подобным, оно устанавливается на систему или на монитор при производстве. При покупке устройств SD100 и KP100 отдельно они поставляются независимо от терминала или монитора и перед использованием нуждаются в установке согласно инструкции. Тем не менее, перед установкой устройства SD100 со специальным интерфейсом считывателя магнитных карт, пожалуйста, проверьте наличие в системе или в мониторе разъема считывателя магнитных карт. Это связано с тем, что на некоторых моделях или версиях терминалов данный разъем может отсутствовать.

В правой части терминала серии Jiva или TM4000 сзади должны располагаться два отверстия для винтов. Выровняйте дополнительный модуль по правой стороне главного модуля и прикрутите его двумя прилагающимися винтами к отверстиям, как показано на рисунке.

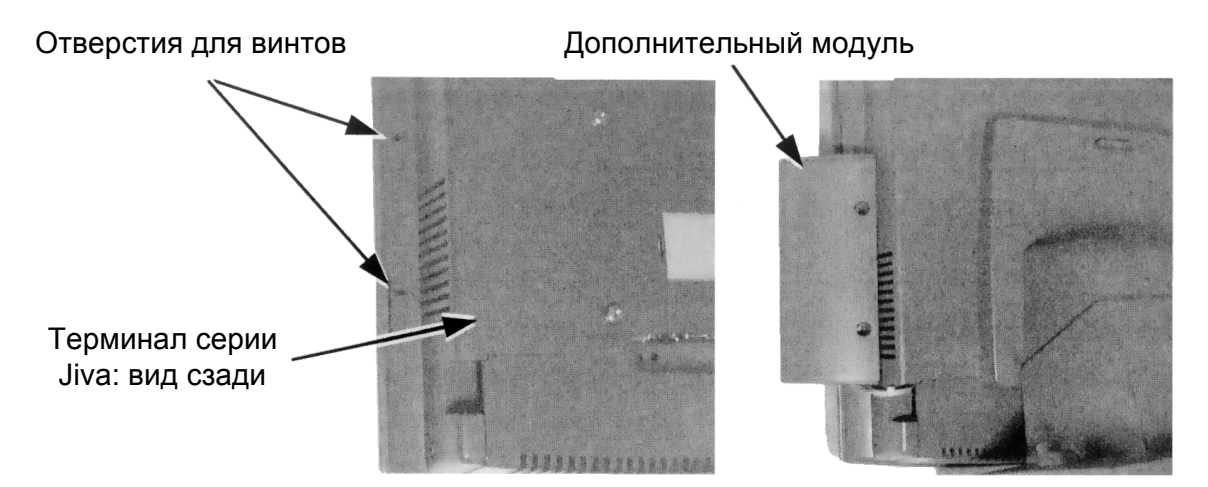

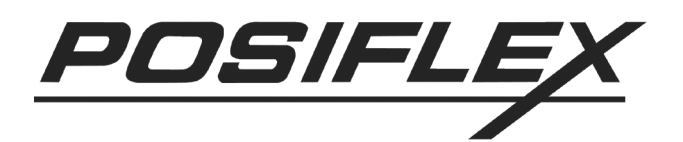

# <span id="page-7-0"></span>**Соединение кабелей**

### <span id="page-7-1"></span>**Присоединение к компьютеру**

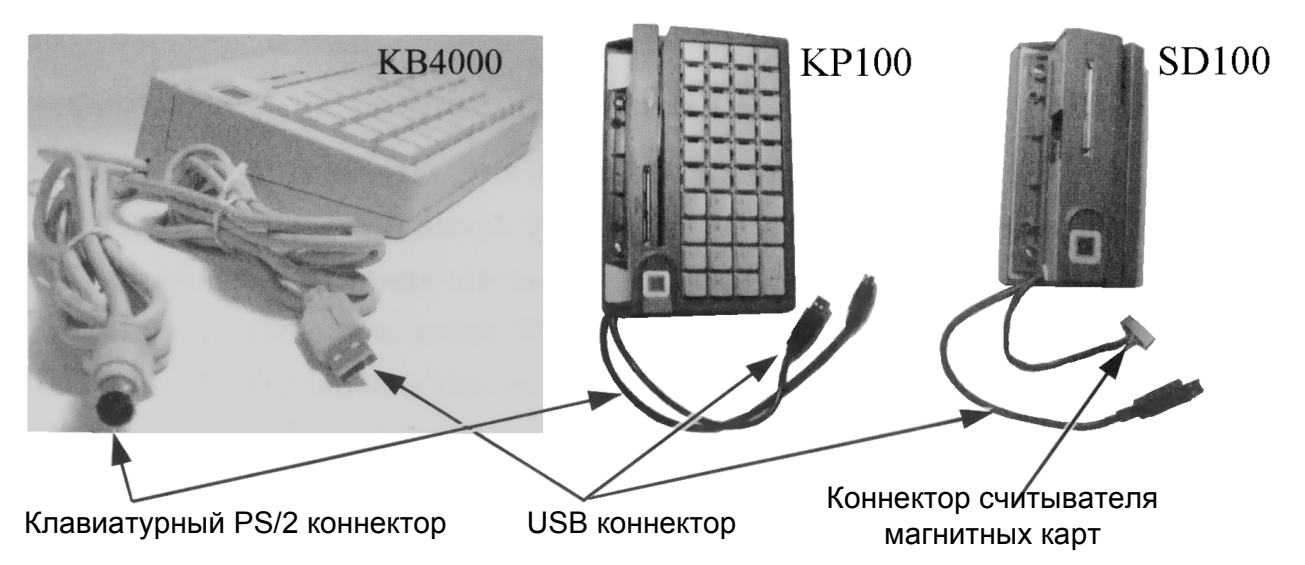

USB коннектор может отсутствовать, если устройство было приобретено без считывателя смарт-карт или сканера отпечатков пальцев, или если это устройство SD100 со специальным типом считывателя магнитных карт (вместо USB интерфейса) или с модулем таблетки Далласа. Коннектор считывателя магнитных карт в устройстве SD100 также может отсутствовать, если оно было куплено без считывателя специального типа. Присоедините USB коннектор устройства KB4000 к USB концентратору или к USB порту терминала серии Jiva или TM4000. Присоедините клавиатурный PS/2 коннектор KB4000 к разъему PS/2 клавиатуры, POS-системы или сенсорного монитора TM4000. Присоедините клавиатурный PS/2 коннектор KP100 к разъему PS/2 терминала Jiva или сенсорного монитора TM4000. Специальный коннектор считывателя магнитных карт представляет собой 8-штырьковый коннектор типа SIL. Присоедините его к разъему терминала Jiva или TM4000, помеченному «**MSR**». Если устройство SD100 оснащено модулем таблетки Далласа, в дополнительном наборе должны находиться один добавочный 9-штырьковый выходной коннектор D и пара клавиатурных PS/2 коннекторов (входной и выходной). Для настройки считывателя таблеток подключите D коннектор к COM порту. Вставьте входной клавиатурный PS/2 коннектор в клавиатурный порт Jiva или TM4000, если выбран KB интерфейс. Протяните кабели от устройств KP100 и SD100 к терминалу Jiva или TM4000 через отверстие в боковой стороне кабельной крышки на Jiva или TM4000. При необходимости сломайте заграждающую боковую стенку кабельной крышки на входе в отсек с разъемами.

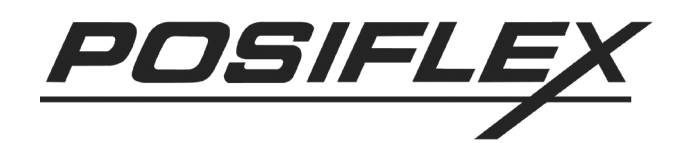

# <span id="page-8-0"></span>**Присоединение к PS/2 клавиатуре**

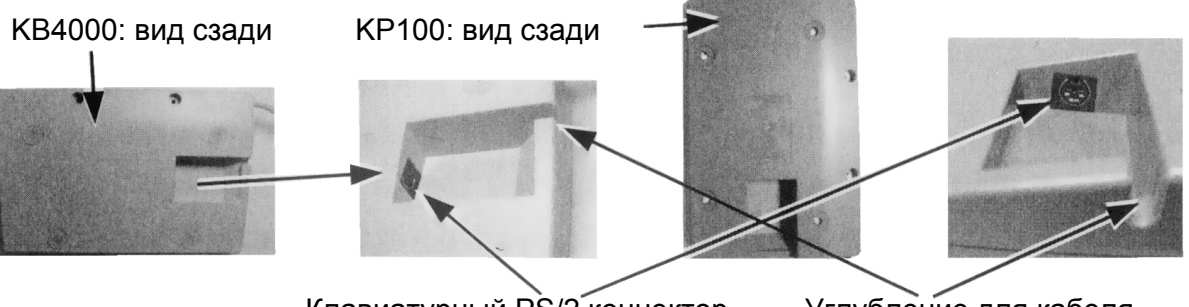

Клавиатурный PS/2 коннектор Углубление для кабеля

В полости, находящейся на нижней стороне устройств KB4000 и KP100, находится клавиатурный PS/2 разъем. При необходимости присоедините стандартную PS/2 клавиатуру к этому разъему и проденьте кабель от клавиатуры через углубление на стенке устройства для более надежной фиксации.

Если необходимо использовать PS/2 клавиатуру в терминале Jiva или TM4000 вместе с устройством SD100, на которое установлен модуль таблетки Далласа, присоедините клавиатуру к выходному коннектору устройства SD100. Тем не менее, в случае обнаружения несовместимости клавиатуры, попробуйте использовать клавиатуру другой марки или USB клавиатуру. Если для программирования требуется подключение программируемой клавиатуры, ее необходимо устанавливать между компьютером и устройством SD100. В противном случае правильное программирование не гарантируется.

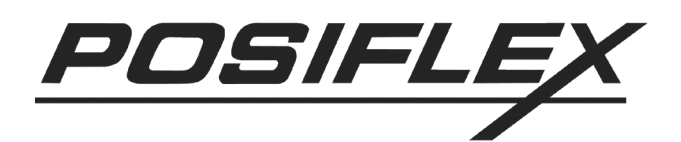

# <span id="page-9-0"></span>**ПРИМЕНЕНИЕ**

# <span id="page-9-1"></span>**Считыватель смарт-карт**

### <span id="page-9-2"></span>**Установка драйвера**

Драйвер считывателя смарт-карт должен быть установлен перед тем, как устройство начнет использоваться программным приложением. Драйвер находится на информационном компакт-диске Posiflex, который входит в комплект поставки только устройства KB4000. Его также можно найти в комплекте поставки терминала серии Jiva или TM4000, но он не поставляется с устройствами KP100 и SD100. Последние версии драйверов можно найти на web-сайте [www.posiflex.com.tw.](http://www.posiflex.com.tw/)

## <span id="page-9-3"></span>**Сканер отпечатков пальцев**

Сканер отпечатков пальцев присоединяется к системе через USB интерфейс. Для работы этого устройства операционная система должна поддерживать USB интерфейс. Присоединение устройства к компьютеру с USB интерфейсом запускает «**Добавление нового устройства**» («**Add New Hardware Wizard**»). Следуйте указаниям программы для установки устройства. Драйверы находятся на компакт-диске Posiflex.

# <span id="page-9-4"></span>**Подсказки**

Хотя сканер отпечатков пальцев тестировался на считывание при разнообразных условиях, рекомендуется содержать сканирующую область в чистоте. Для нормального сканирования палец необходимо расположить таким образом, чтобы **середина отпечатка пальца попала в область сканирования**, палец должен быть выровнен в соответствии с положением чувствительной площадки **с точностью** ±**15**°. Кроме того, палец должен **коснуться направляющего кольца вокруг сканирующей области**. Прикладывайте палец точно к сканеру, ориентируя плоскость отпечатка параллельно поверхности сканера. Не шевелите пальцем, как это требуется при снятии отпечатков пальцев с помощью чернил. Держите палец ровно и неподвижно относительно поверхности сканера в течение нескольких секунд, пока будет идти процесс обработки. Хотя рисунок отпечатка пальца сильно меняется от раза к разу, отпечаток каждого пальца имеет центральную область, вокруг которой распределен остальной рисунок. Наилучшее считывание достигается, когда центр отпечатка пальца кладется в центр сканирующей области. Очень важно прикладывать центр отпечатка пальца внутрь сканирующей области для получения хорошего изображения отпечатка.

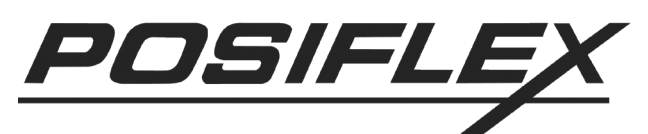

Настоятельно рекомендуется в реальной практике регистрировать для каждого пользователя более одного пальца. Еще лучше регистрировать пальцы с обеих рук. В этом случае процедура идентификации с меньшей вероятностью будет прервана даже в случае случайного повреждения отпечатка. Помните, что сканер отпечатков пальцев не предназначен для снятия отпечатков пальцев детей.

### <span id="page-10-0"></span>**Считыватель магнитных карт**

Обычный считыватель магнитных карт в устройствах KB4000 и KP100 присоединяется к компьютеру через клавиатурный порт, и таким образом не требует установки драйвера для своей работы. Обычный считыватель магнитных карт в устройстве SD100 присоединяется к компьютеру через USB порт и работает как USB клавиатура. Таким образом, он также не требует установки драйвера за исключением случая, когда USB клавиатура подключается через настройку BIOS. Тем не менее, для считывателя магнитных карт специального типа в устройстве SD100, использующего коннектор «**MSR**», контроллер порта «**MSR**» передает данные от считывателя магнитных карт в клавиатурный порт системы.

Кроме настроек интерфейса в данных устройствах безопасности применяются настройки головки считывателя. Головка считывателя может иметь тип JIS/II либо одну из возможных конфигураций стандарта ISO (1 и 2 дорожковая; 2 и 3 дорожковая; 1, 2 и 3 дорожковая). Для головки стандарта ISO некоторые параметры данных считывания могут быть изменены перестановкой перемычек или программными средствами. Для считывания карт AAMVA и CA DMV головка считывателя должна иметь 3 головки стандарта ISO (если считыватель установлен на устройстве SD100, он должен иметь USB интерфейс).

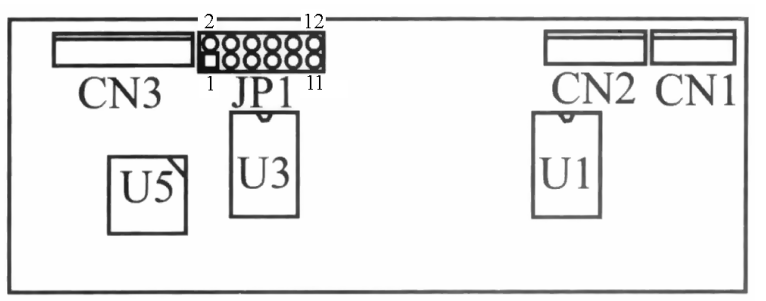

Для управления считывателем магнитных карт стандарта ISO необходимо изменять положение перемычек на контрольной панели устройства безопасности, как описано в таблице ниже. Функция включения каждой дорожки, разумеется, действует только в том случае, если она физически существует.

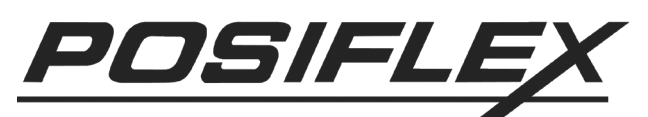

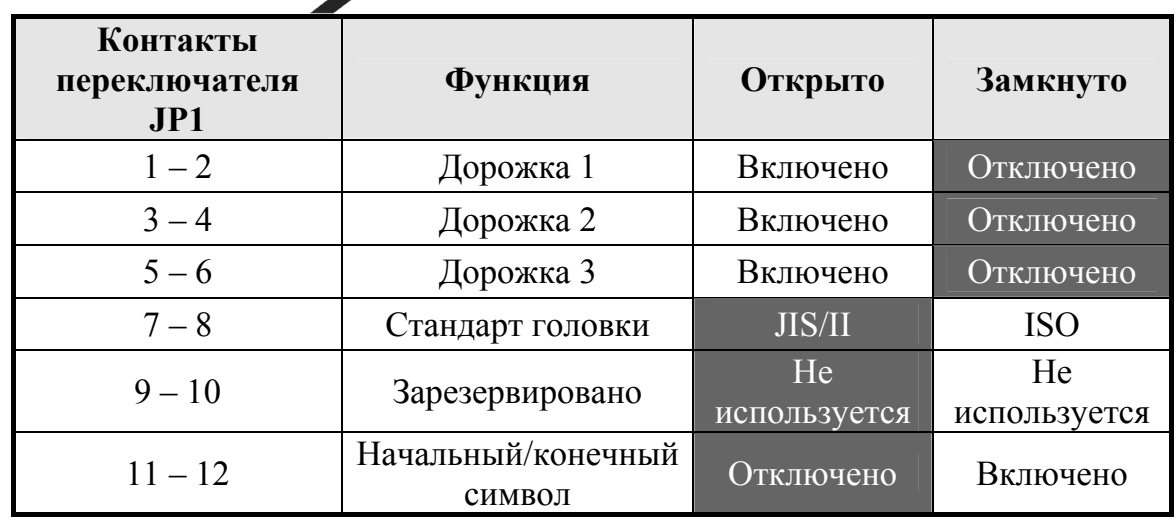

Серым выделены значения по умолчанию.

Для считывателя магнитных карт стандарта ISO в устройствах KB4000 и KP100 воспользуйтесь компакт-диском, входящим в комплект поставки системы, включающей в себя KB4000 или KP100. Для установки драйвера перейдите в директорию **\Drivers**, и далее по списку оборудования в соответствии с установленной компьютерной системой. Найдите директорию c **KP100** (иногда находится под именем **KBM**). После установки введите в управляющую программу конфигурацию клавиатуры и считывателя магнитных карт. Возможности этой программы соответствуют возможностям настройки устройства SD100 при помощи перестановки перемычек.

Для считывателя магнитных карт специального типа в устройстве SD100 найдите на компакт-диске, входящим в комплект поставки системы, включающей в себя KB4000 или KP100, поддиректорию **\MSR** вместо **\SD100**. Установите программу Posiflex MSR Manager и определите с ее помощью параметры вывода данных со считывателя. Убедитесь, что система поддерживает разъем считывателя магнитных карт, перед установкой программного обеспечения.

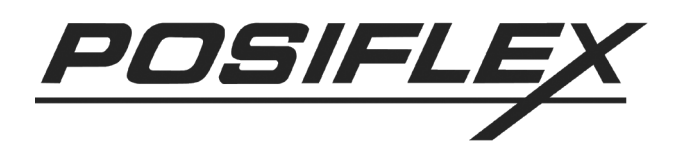

# <span id="page-12-0"></span>**Программируемая клавиатура**

### <span id="page-12-1"></span>**Замена клавиш**

Клавиатура в устройствах KB4000 и KP100 состоит из двух частей: область цифровых клавиш (16 шт.) и область программируемых клавиш (24 шт.). Тем не менее, эта клавиатура допускает некоторые изменения раскладки. Кроме стандартных установленных одиночных клавиш в продаже доступны двойные и пустые клавиши для удобства использования клавиатуры.

Если требуется заменить клавишу, воспользуйтесь шлицевой отверткой (не используйте прилагающийся зажим для клавиш для этой операции) для аккуратного поддевания клавиши. Сначала всегда правильно ориентируйте клавишу, перед тем как установить ее на клавиатуру. **Неправильная ориентация клавиши может повлечь ее повреждение**. Всегда совмещайте защелку в нижней части ножки клавиши с выступом на внутренней стенке отверстия для клавиши. Аккуратно надавите на клавишу, чтобы она вошла в предназначенное отверстие. Характерный щелчок будет свидетельствовать о правильной установке клавиши.

Защелка Одинарная клавиша Двойная клавиша Выступ на внутренней стенке отверстия для клавиши

### <span id="page-12-2"></span>**Надписи на клавишах**

Многофункциональное устройство безопасности обеспечено простым и удобным способом для обозначения функции каждой запрограммированной клавиши. Напечатайте (или напишите) в каждой ячейке прилагаемого цветного листа «название» клавиши. Положите каждую надпись на верхнюю часть клавиши, после чего наденьте сверху прозрачный колпачок из набора дополнительного оборудования. В результате надпись будет защищена от стирания или царапания.

Если требуется переобозначить клавишу, используйте прилагаемый зажим для клавиш для снятия прозрачного колпачка и замены надписи на клавише.

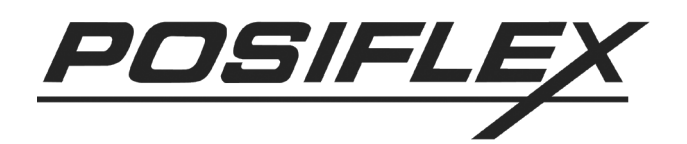

# <span id="page-13-0"></span>**Программирование**

Программируемая часть клавиатуры может быть либо уже быть запрограммированной, либо может быть запрограммирована при помощи программы настройки системным интегратором. Таким образом, программирование содержания клавиш конечным пользователем не требуется. При необходимости запрограммировать содержание клавиши программное обеспечение позволяет сделать это вручную таким образом, что системные команды не будут стерты.

# <span id="page-13-1"></span>**Модуль таблетки Далласа**

Модуль таблетки Далласа может быть запрограммирован для связи либо с RS232 интерфейсом, либо с клавиатурным PS/2 интерфейсом при помощи утилиты «Hyper Terminal». Инструкцию по программированию можно найти на web-сайте [www.posiflex.com.tw.](http://www.posiflex.com.tw/) В целом, организацией этого процесса должен заниматься системный интегратор при помощи программного обеспечения.

Каждый модель таблетки Далласа поставляется с двумя ключами (таблетками Далласа). Каждый ключ несет уникальный номер. Для приобретения дополнительных ключей свяжитесь с Вашим дилером.

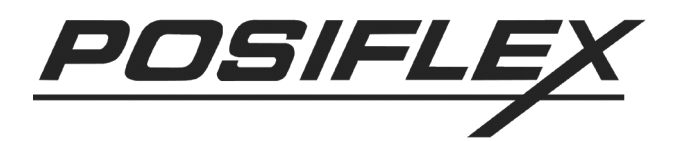

# <span id="page-14-0"></span>**ПРОГРАММИРОВАНИЕ**

Программирование всех моделей клавиатур может осуществляться двумя способами:

- $\bullet$ **kbm.exe** для программирования в ОС DOS
- kbw.exe для программирования в ОС Windows

# <span id="page-14-1"></span>Программирование в DOS

Для программирования в DOS следуйте перечисленным действиям:

- 1. Вставьте компакт-диск с программным обеспечением в CD-ROM и наберите в командной строке install.
- 2. Наберите **kbm.exe** и нажмите Enter. На экране монитора отобразится графическое окно утилиты программирования клавиатуры. Оно представляет собой макет клавиатуры. Клавиши обозначены буквенноцифровым кодом, начиная от «A1» и заканчивая «L3». Код клавиши подсвечивается, когда она готова к программированию. Содержимое клавиш в том же столбце, где находится программируемая клавиша, отображается на экране ниже.
- 3. Используйте стрелки для передвижения по макету и выбора соответствующей клавиши для программирования.
- 4. Нажмите Alt+А для вхождения в режим редактирования ASCII кода или прямо набирайте программируемый текст. Нажмите Alt+A еще раз или стрелки «вверх», «вниз» для выхода из режима редактирования текущей клавиши и передвижения к следующей клавише. Необязательно программировать все клавиши, чтобы клавиатура работала правильно.
- 5. Нажмите Alt+W для записи запрограммированных данных в память. Для полного выполнения этого процесса требуется около 7 секунд.
- 6. Нажмите F10, а затем Y лля завершения работы программы.
- 7. Чтобы удостовериться в сохранении данных, нажмите на любую из запрограммированных клавиш. Ее значение должно отобразиться на мониторе.
- 8. После завершения программирования всех клавиш, положите на них предварительно подготовленные надписи. Для этого снимите с клавиши прозрачный колпачок при помощи специального зажима для снятия клавиш (входит в комплект). Чтобы поставить колпачок на место, просто прищелкните его к верхушке клавиши.
- 9. Прямой обмен данными между файлом, где хранится текущая раскладка, и программируемой клавиатурой осуществляется при помощи программы rwm.exe.

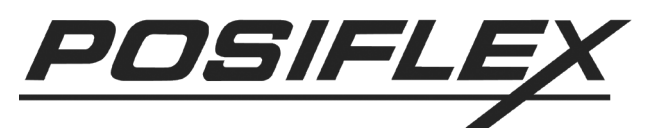

Команда rwm filename.tpl осуществляет передачу данных из файла filename.tpl на жестком диске в память KB4000. Команда rwm filename.tpl - госуществляет передачу данных из памяти KB4000 в файл filename.tpl на жестком диске.

### <span id="page-15-0"></span>Команды

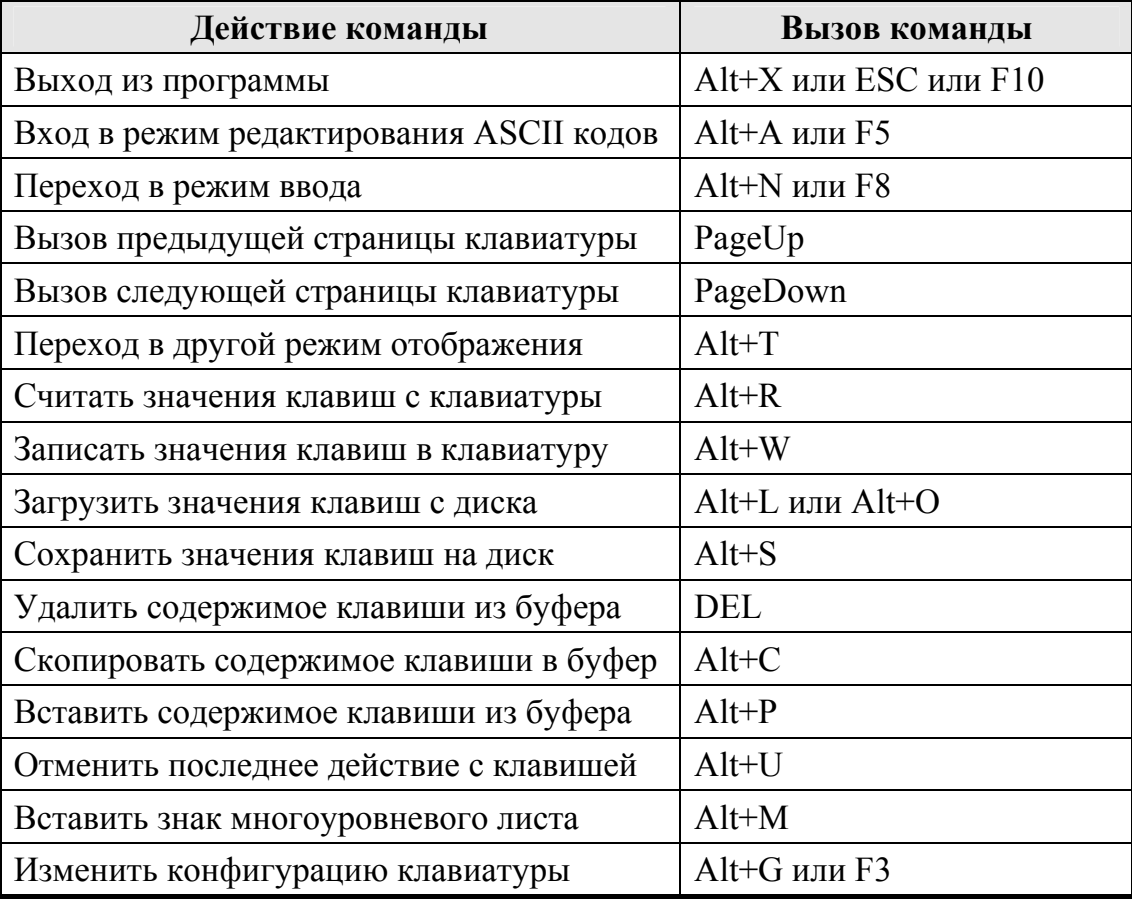

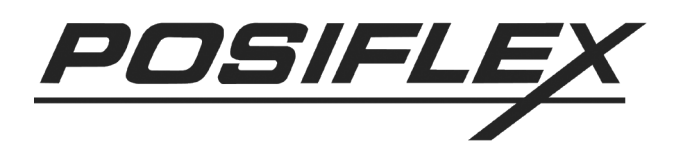

# <span id="page-16-0"></span>Расширенное программирование функциональные клавиши

Программируемая клавиатура поддерживает такие специальные функции, как Shift, Ctrl, Alt, F1-F12, а также стрелки. Для программирования этих функций следуйте приводимой ниже процедуре:

- 1. Запустите программу kbm.exe.
- 2. Выберите клавишу, которую необходимо запрограммировать буквенно-цифровой или специальной функцией. Нажмите Alt+N или F8 для перехода в режим ввода. Введите программируемые значения. В режиме ввода каждое буквенно-цифровое значение располагается в круглых скобках (). Для программирования функциональных клавиш нажмите сначала клавишу ESC, а затем требуемую функциональную клавишу. Чтобы запрограммировать клавишу на функцию ESC, нажмите клавишу ESC дважды.
- 3. Если использование Alt, Ctrl или Shift при программировании клавиши вызывает ошибку в приложении, запрограммируйте код этих трех ключей в указанной последовательности для правильного выполнения операции. Для этого:
	- 3.1. Нажмите F8 для перехода в режим ввода.
	- 3.2. Нажмите ESC и Alt+D (для программирования функции Alt+D).
	- 3.3. Нажмите ESC F ESC Alt (для вывода кода функции Alt).
	- 3.4. На экране должно отобразиться «Alt (D) 0F0 Alt».
	- 3.5. При этом сочетание 0F0 является выводимым кодом.

Примечание. Для функциональных или управляющих клавиш (стрелок) может<br>потребоваться ввести сначала ESC код. В общем случае, если невозможно ввести значение программируемой функции прямо, то нужно сначала ввести код клавиши ESC.

**Примечание**. При программировании любой клавиши в режиме ввода нажатие  $Alt + A$ или F5 (переход в режим ASCII кодов) может изменить содержимое некоторых кодов. Нажатие Alt+N или F8 для перехода в режим ввода спасет ситуацию. Аналогично действует и обратная операция.

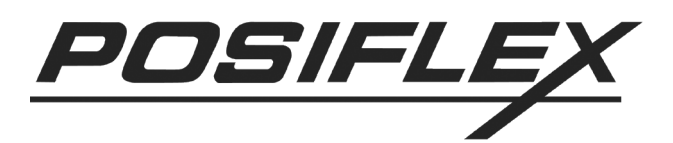

# <span id="page-17-0"></span>Расширенное программирование специальные возможности

#### Для многоуровневого программирования

- 1. Запустите вспомогательную программу kbm.exe.
- 2. Выберите клавишу, которая будет обладать многоуровневой функцией.
- 3. Запрограммируйте первый уровень информации для клавиши и затем нажмите Alt+S. Разделительный знак появится после последнего Запрограммируйте введенного значения. второй уровень, введя информацию после разделительного знака. Продолжайте добавлять разделительные знаки до тех пор, пока это необходимо.
- 4. Для того чтобы многоуровневая функция могла работать, необходимо запрограммировать другую клавишу в качестве переключателя уровней. Выберите пустую клавишу, которая будет использоваться в качестве переключателя уровней, и нажмите Alt+M чтобы поставить маркер уровня <m> в содержимое клавиши. Чтобы поставить два маркера уровня <m> <m>, нажмите Alt+M дважды. Любой переключатель уровней с более чем 7 маркерами будет рассматриваться как имеющий 7 маркеров. В содержании переключателя уровней не должно быть никакой другой информации, кроме маркеров.
- 5. Чтобы использовать многоуровневую клавишу, нажмите ее без использования переключателя уровней. При этом будет выведена информация, соответствующая первому уровню клавиши. Нажмите переключатель уровней ОДНИМ маркером одновременно  $\mathbf{c}$  $\mathbf{c}$ многоуровневой клавишей, и будет выведена информация второго уровня клавиши. Соответственно действует и переключатель с двумя, тремя и т.д. маркерами.
- 6. Нажатие одновременно переключателя уровней с одним маркером и переключателя уровней с лвумя маркерами будет равносильно нажатию переключателя уровней с тремя маркерами. Если при этом была нажата клавиша. будет выведена информация. многоуровневая T<sub>O</sub> соответствующая ее четвертому уровню. Таким образом, можно запрограммировать клавишу более чем на 8 уровней (нажатие переключателя семью одновременно уровней  $\mathbf{c}$ маркерами, переключателя с одним маркером и многоуровневой клавиши выведет информацию о девятом уровне этой клавиши). Тем не менее, не рекомендуется использовать слишком много уровней.

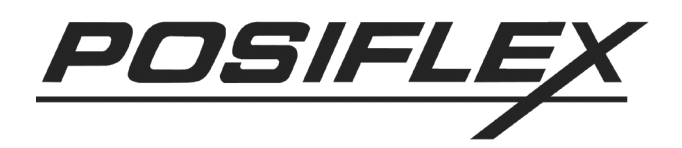

### **Для программирования временного запаздывания**

- 1. Запустите вспомогательную программу **kbm.exe**.
- 2. Выберите клавишу, для которой необходимо ввести запаздывание.
- 3. Нажмите вместе Alt+D. Введите значение запаздывания в секундах и нажмите Enter. Запаздывание может быть установлено до 240 секунд.

### **Для программирования клавиши Caps Lock**

Эта возможность добавляет настоящую клавишу Caps Lock к клавиатуре.

- 1. Запустите вспомогательную программу **kbm.exe**.
- 2. Выберите клавишу, которая станет ключом Caps Lock. Нажмите Alt+A для перехода в режим ASCII кодов.
- 3. Нажмите вместе Alt+C.

### **Специальная конфигурация**

Настройка специальной конфигурации доступна после нажатия F3 для вызова меню настройки. Нажмите ESC для выхода, или букву, соответствующую названию пункта, для изменения необходимой настройки. На экране конфигурации нажатие соответствующей буквы изменяет значение настройки между YES и NO. Нажатие «j» один раз увеличивает внутреннее запаздывание на 1 миллисекунду. Нажатие «k» один раз уменьшает внутреннее запаздывание на 1 миллисекунду. Нажатие ESC возвращает пользователя обратно в режим просмотра.

Доступны следующие настройки:

**a.** Send Break-Codes for Scan-Code (Посылать прерывания в режиме ввода): **YES** (Да)

Когда значение этого пункта установлено как «YES», программируемая клавиатура устанавливает запаздывание в конце каждого ввода значения в режиме ввода. Это освобождает все специальные клавиши, которые не окажутся занятыми при редактировании ключа в режиме ввода. По умолчанию установлено значение «YES».

**b.** Beep while a key is pressed (Звуковой сигнал при нажатии): **YES**   $(\Pi$ a)

Когда значение этого пункта установлено как «YES», программируемая клавиатура выдает гудок при нажатии клавиши. Если значение пункта установлено как «NO», клавиатура работает беззвучно. По умолчанию установлено значение «YES».

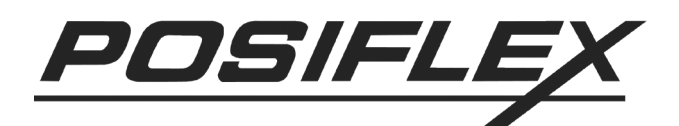

- **c.** Beep if a key is undefined (Звуковой сигнал, если клавиша не определена): **NO** (Нет) Эта настройка работает только в том случае, если значение предыдущего пункта установлено как «YES». Если значение данного пункта установлено как «YES» и при этом нажата неопределенная (незапрограммированная) клавиша, клавиатура издаст гудок. Гудок будет тем же самым, что и в случае определенной клавиши. Его использование ограничено режимом молчания в предыдущем пункте. Если значение установлено как "NO", клавиатура не будет издавать гудков при нажатии на неопределенную клавишу. По умолчанию стоит значение «NO».
- **j/k.** Change InterCharacter Delay (ms) (Изменить межсимвольное запаздывание, миллисекунд): **4**  Когда строка значений запрограммированной клавиши содержит более одного значения, скорость вывода значений нажатой клавиши регулируется в соответствии с системными требованиями. Временная задержка при передаче двух соседних значений, таким образом, определяется как межсимвольная задержка и регулируется от 0 до 140 миллисекунд. Для увеличения межсимвольной задержки на 1 миллисекунду нажмите «j», для уменьшения на 1 миллисекунду – «k». По умолчанию установлено значение 4.

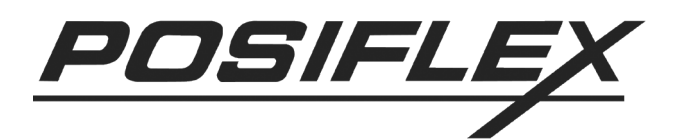

# <span id="page-20-0"></span>**Программирование в Windows**

Для программирования клавиатур Posiflex под Windows разработана специальная утилита **kbw.exe**. Проинсталлируйте ее с компакт-диска, входящего в комплект поставки. После установки утилиты запустите либо командой из стартового меню **Пуск→Программы→Posiflex Tools→Posiflex Programmable Keyboard**, либо запустив файл **kbw.exe** из директории с установленной программой.

Если к компьютеру правильно подключена программируемая клавиатура, на экране должен сразу отобразиться ее макет. Если программируемая клавиатура не подключена, после запуска программы пользователю будет предложено выбрать программируемую клавиатуру из списка.

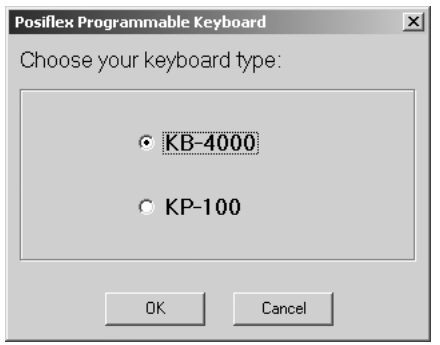

Этот режим можно использовать для редактирования раскладок и сохранения файлов с раскладками на диск при отсутствии самой клавиатуры.

*Внимание! Если, несмотря на подключенную программируемую клавиатуру, программа предлагает для выбора список клавиатур, убедитесь, что программируемая клавиатура подключена правильно и для нее установлено все необходимое ПО.* 

Для клавиатуры KB4000 экран утилиты будет выглядеть следующим образом:

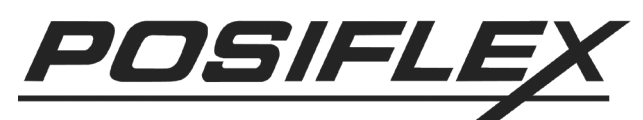

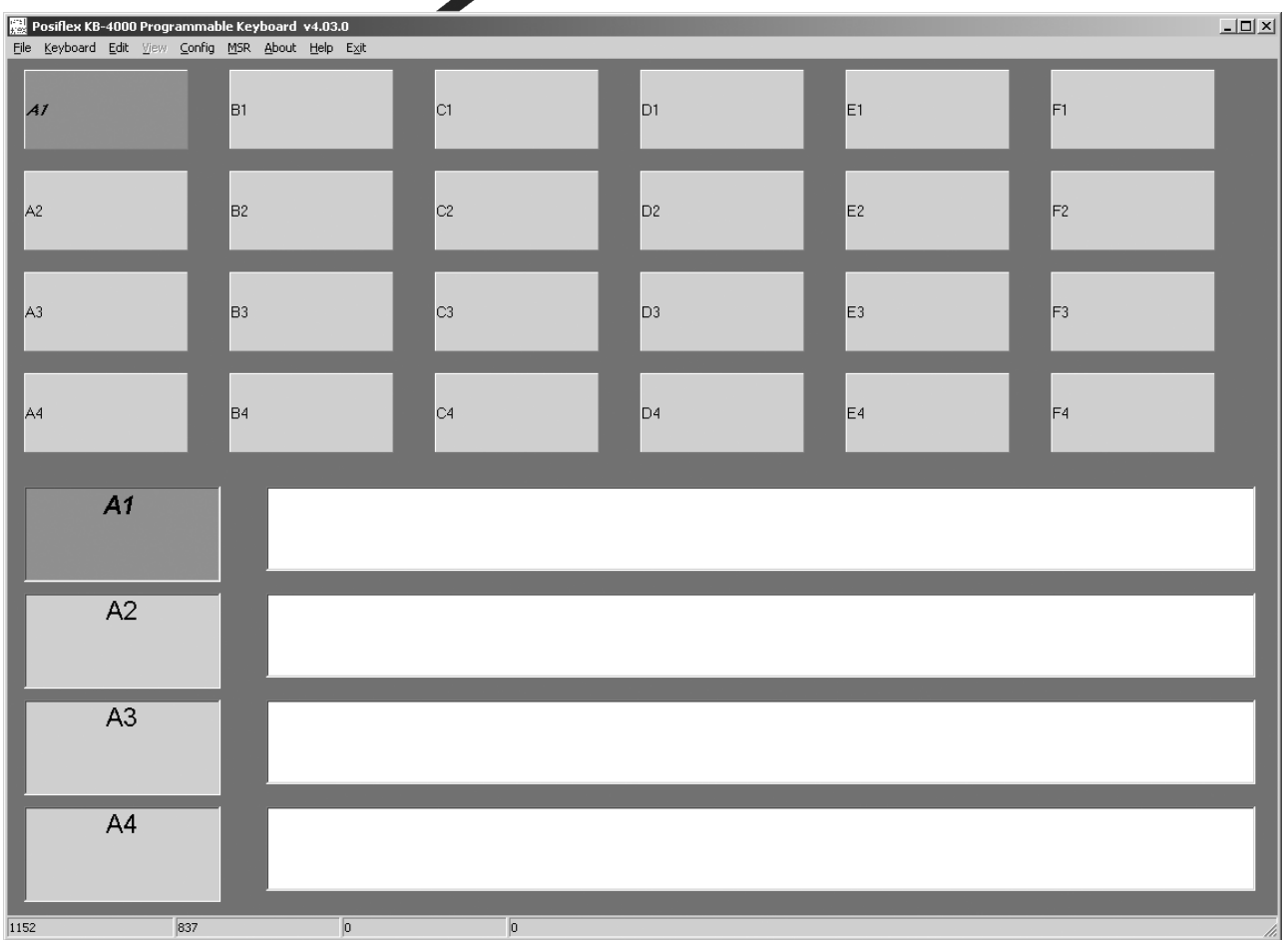

Верхнюю часть экрана занимает матрица клавиш, причем все клавиши имеют уникальные названия. Первая цифра означает номер страницы, второй буквенный символ обозначает столбец, в котором расположена клавиша, а последняя цифра – номер строки. Перемещаясь по этой матрице при помощи стрелок, можно выбрать необходимую для программирования клавишу. В нижней левой части экрана в увеличенном виде отображается столбец, в котором находится в данный момент курсор. Выделенная клавиша подсвечивается фиолетовым цветом. Справа от текущего столбца напротив каждой клавиши расположены длинные окошки. В них отображается текущее содержимое клавиш, т.е. то значение, которое будет выведено при их нажатии.

Чтобы перейти к редактированию выбранной клавиши, нажмите «Enter», когда курсор находится на ней. В этом случае курсор появится в окошке напротив выбранной клавиши в нижней части экрана. Введите в этом окошке требуемое значение программируемой клавиши.

Если нажать в окошке редактирования правую кнопку мыши, открывается контекстное меню, содержащее основные команды (копировать текст, вставить текст и т.д.) и список всех возможных для программирования функций, для удобства разбитый на логические группы.

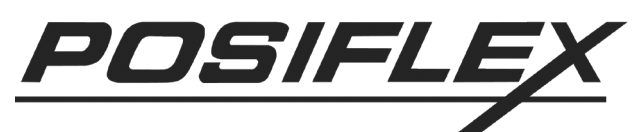

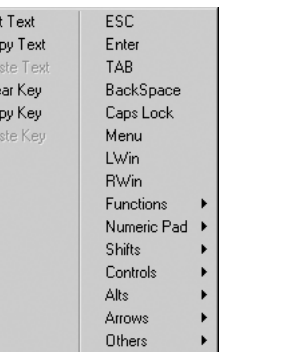

В верхней части экрана находится меню программы, состоящее из нескольких пунктов. Каждый из пунктов может быть вызван либо нажатием на нем левой кнопкой мыши, либо нажатием специальной горячей клавиши. Далее перечислены доступные пункты меню:

> File  $(Alt+F)$  $\bullet$

> > Содержит команды сохранения и загрузки раскладки, а также выхода из программы:

- $\checkmark$  Open (Ctrl+O) загрузка раскладки из файла
- $\checkmark$  Save (Ctrl+S) сохранение раскладки в файл
- $\checkmark$  Exit выход из программы

Co Pa<br>Cle<br>Co

• Keyboard  $(Alt+K)$ 

Содержит команды записи и считывания текущей раскладки с подключенной клавиатуры:

- $\checkmark$  Read (Ctrl+R) считывание текущей раскладки с клавиатуры
- $\checkmark$  Write (Ctrl+W) запись текущей раскладки в клавиатуру
- $\bullet$  Edit (Alt+E)

Содержит команды операций со значениями клавиш (копирование, вставка и т.д.):

- $\checkmark$  Сору Кеу (F3) копирует значение выделенной клавиши в  $\delta$ y $\Phi$ ep
- $\checkmark$  Paste Key (F5) вставляет содержимое буфера в значение вылеленной клавиши
- $\checkmark$  Clear Key (F7) очищает значение выделенной клавиши
- √ Clear Page очищает содержимое всех клавиш на выбранной странице (current - для текущей страницы, all - для всех страниц)
- $\checkmark$  Copy Current Page To копирует содержимое текущей страницы на выбираемую из списка
- View  $(Alt+W)$ 
	- Осуществляет переход на выбираемую страницу
- Config  $(Alt+C)$

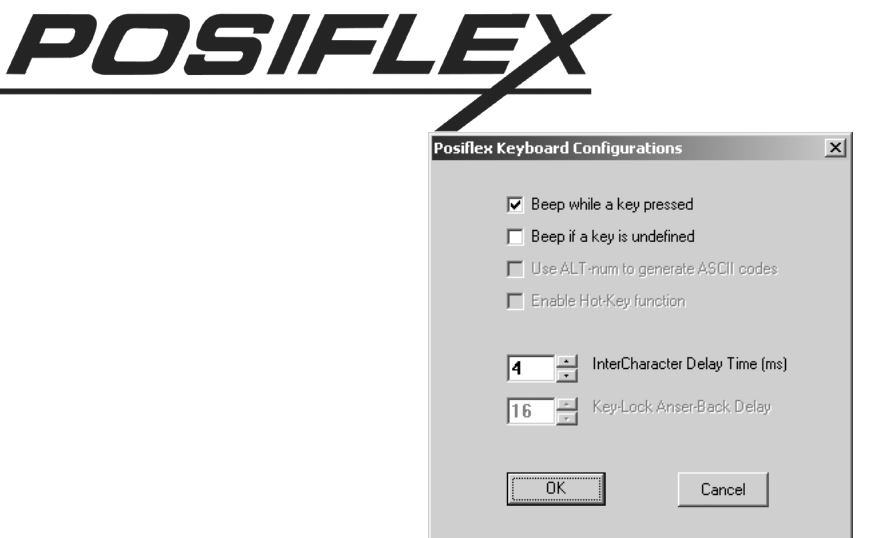

В этом пункте меню осуществляется настройка клавиатуры:

- $\checkmark$  **Beep while a key pressed** при установленном флаге клавиатура издает гудок при нажатии клавиши, при снятой галочке клавиатура работает бесшумно
- $\checkmark$  **Beep if a key is undefined** настройка работает только в том случае, если в предыдущем пункте флаг установлен. При установленной здесь галочке клавиатура издаст гудок, если нажата неопределенная (незапрограммированная) клавиша. Гудок будет тем же самым, что и в случае определенной клавиши. Если флаг не установлен, при нажатии на неопределенную клавишу клавиатура работает бесшумно
- 9 **InterCharacter Delay Time (ms)** временная задержка между выводом двух последовательных значений при нажатой клавише. В поле вводится значение в миллисекундах
- **MSR** (Alt+M)

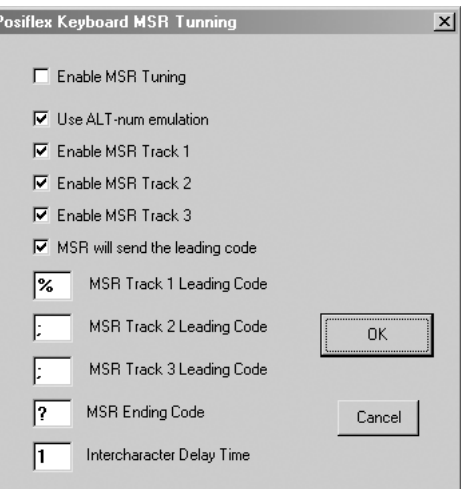

Содержит опции настройки считывателя магнитных карт:

- $\overrightarrow{P}$  **Enable MSR** Tuning установленный флаг включает настройку считывателя магнитных карт
- 9 **Use Alt**-**num emulation** установленный флаг включает эмуляцию Alt-Num
- $\checkmark$  Enable MSR Track 1 установленный флаг разрешает использование первой дорожки считывателя

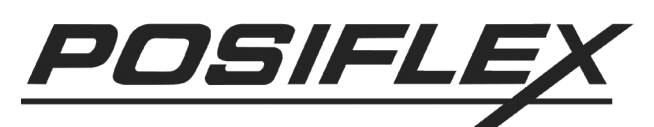

- $\checkmark$  Enable MSR Track 2 установленный флаг разрешает использование второй дорожки считывателя
- $\checkmark$  Enable MSR Track  $3$  установленный флаг разрешает использование третьей дорожки считывателя
- 9 **MSR will send the leading code**  установленный флаг разрешает посылку считывателем начального символа дорожки, настраиваемого в предыдущих трех опциях
- $\checkmark$  MSR Track 1 Leading Code в поле устанавливается начальный символ для данных с первой дорожки
- $\checkmark$  MSR Track 2 Leading Code в поле устанавливается начальный символ для данных со второй дорожки
- $\checkmark$  MSR Track 3 Leading Code в поле устанавливается начальный символ для данных с третьей дорожки
- $\checkmark$  **MSR Ending Code** в поле устанавливается конечный символ для данных с каждой дорожки
- 9 **InterCharacter Delay Time**  в поле вводится временное запаздывание между символами при считывании магнитной карты. Оптимальное значение – 1 мс.
- **About** (Alt+A) Содержит информацию об изготовителе и версию программы
- $\bullet$  **Help** (Alt+H) Вызов справки на английском языке
- **Exit**  $(Alt+X)$ Выход из программы (с подтверждением)

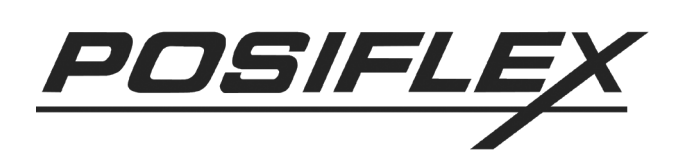

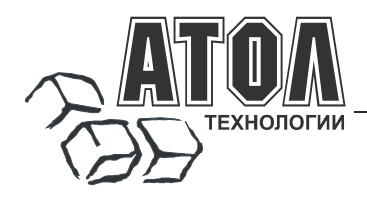

#### **Наш адрес**

 127015 г. Москва, ул. Большая Новодмитровская, 14, строение 2, этаж 4 ООО «АТОЛ технологии».

**Web-сайт:** www.atol.ru, www.posiflex.ru

**E-mail:** info@atol.ru

#### **Служба технической поддержки**

- Подробно ответит на вопросы, связанные с торговым оборудованием и ПО.
- Проведет шаг за шагом новичка, даст грамотный совет специалисту.
- Предложит пути обнаружения и устранения неисправности.

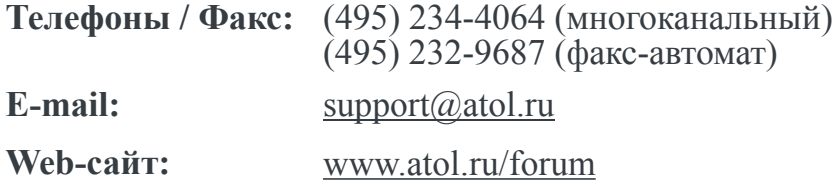

#### **Сеть региональных партнеров**

- Оборудование и программное обеспечение приобретайте у партнеров компании «АТОЛ технологии» по всей России.
- Информацию о партнерах и аккредитованных ЦТО в Вашем регионе можно получить <sup>в</sup> компании «АТОЛ технологии».

**Телефоны / Факс:** (495) 730-7420 (многоканальный), (495) 232-9687 (факс-автомат)

**E-mail:** partners@atol.ru

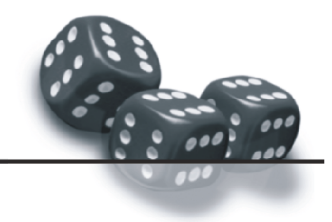

### С нами Вы всегда в выигрыше!

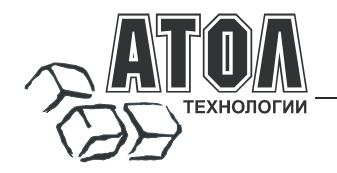

- Разработка торгового оборудования и программного обеспечения класса Front-Office для автоматизации предприятий.
- Адаптация к российским условиям оборудования для автоматической идентификации и POS-периферии - русификация, руководства по настройке и эксплуатации, программное обеспечение для работы с оборудованием.
- ь Создание совместно с партнерами решений для автоматизации предприятий всех сфер деятельности.
- Продажа и продвижение оборудования, программного обеспечения и типовых комплексных<br>решений через разветвленную партнерскую сеть по всей стране. F

#### Фискальные регистраторы

FPrint - преимущество быстрой и надежной работы для предприятий любых сфер и форматов. Легкая установка и подключение к практически любому

программному обеспечению.

• Надежная бесперебойная работа оборудования.

•Легкая заправка бумаги.

Высокая пропускная способность за счет автоматической отрезки чековой ленты и самой высокой скорости печати среди фискальных регистраторов на российском рынке. •Компактные размеры предоставляют возможность

размещения фискальных регистраторов в любом удобном месте, в том числе и на ограниченном пространстве кассовой зоны.

•Стильный дизайн позволяет моделям гармонично вписаться в любой лаже самый изысканный интерьер.

Рау - фискальные регистраторы для применения в составе широкого спектра терминалов самообслуживания, и в первую очередь для платежных и венлинговых терминалов.

•Наличие презентера

•Наличие ретрактора.

•Печать Z-отчета через ретрактор внутрь автомата.

Надежность в эксплуатации.

#### POS-системы ForPOSt и ForPOSt.CE

•Широкий ассортиментный ряд для любой отрасли и любого масштаба предприятия.

 $R<sub>MCOK39</sub>$ произволительность  $\mathbf{u}$ належность специализированного оборудования Posiflex.

• Функциональность фронт-офисного программного обеспечения Frontol.

•Качество и скорость печати фискальных регистраторов FPrint.

•Простота и удобство настройки и эксплуатации.

•Эргономичный дизайн.

#### Автономная касса «Flaton-11K»

Универсальное решение, предназначенное для работы в небольших торговых предприятиях. •Представительность

Надежность и качество.

•Удобство работы.

•Сочетание современного дизайна и оптимального функционала.

#### Кассовые комплексы «Бастион»

Кассовые комплексы на базе терминалов «БАСТИОН 10» и «БАСТИОН 11» - лучшее решение для поэтапной автоматизации предприятий торговли и сферы услуг малого формата, желающих при минимальных первоначальных затратах приобрести<br>оборудование с разнообразными, кассовое разнообразными, оборудование постоянно расширяемыми функциями.

#### «АТОЛ: Рабочее место кассира»

#### Популярная программа для автоматизации голупирных программа для автоматив<br>работы кассира.<br>•Работа с фискальными регистраторами.

•Широкий выбор периферийного торгового оборудования для формирования рабочего места. -Эффективность, удобство, скорость работы взаимодействие с любым товароучетным ПО. •Широкий набор сервисных функций и развитая система лисконтирования. • Работа с банковскими платежными системами. • Поддержка технологии Touch Screen.

•Наличие демонстрационной и NFR-версий и обучающего режима.

#### **Frontol Win32**

#### Современная профессиональная автоматизация торгового зала предприятий розничной торговли и общественного питания.

•Работа с фискальными регистраторами.

•Управление широким спектром торгового оборудования и периферии.

Взаимодействие  $_{\rm co}$ всеми популярными программами класса Back-office.

•Современная бесплатная клиент-серверная СУБД FireBird

•Два режимы работы: On-line и Off-line.

•Механизм синхронизации данных кассовых рабочих мест.

•Удаленное администрирование кассовых рабочих мест, в том числе и через Интернет.

•Возможность самостоятельного создания любых печатных форм документов: товарный чек, счетфактура и т.д.

•Широкий набор сервисных функций и развитая система лисконтирования.

•Работа с банковскими платежными системами.

•Наличие демонстрационной и NFR-версии.

#### MobileLogistics

#### Гибкая система для решения различных задач с помощью мобильных устройств.

Наличие готовых решений для любого типа учетносклалских залач.

•Создание собственных конфигураций при помощи визуального редактора.

Поддержка широкого спектра моделей терминалов сбора данных и карманных ПК, а также мобильных принтеров.

•Быстрый обмен данными с ПК.

Легкая интеграция любыми Windows- $\mathbf{c}$ приложениями.

Также ГК «АТОЛ» предлагает: сканеры штрихкода, чековые принтеры и принтеры этикеток, терминалы сбора данных, дисплеи покупателя, программируемые клавиатуры, денежные ящики, ридеры магнитных карт, весы с печатью этикеток, расходные материалы.

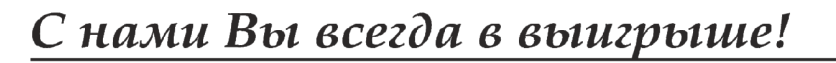

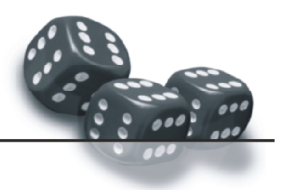